# Installer SSL security error

Last Modified on 03/18/2021 4:11 am EDT

### 8.6 and earlier

## Description

When installing or upgrading Cora SeQuence, the following message is displayed in the Database Server connection screen:

"Error 27502. Could not connect to Microsoft SQL Server . DBNETLIB][ConnectionOpen(Connect()).]SQL Server does not exist or access denied. (17)"

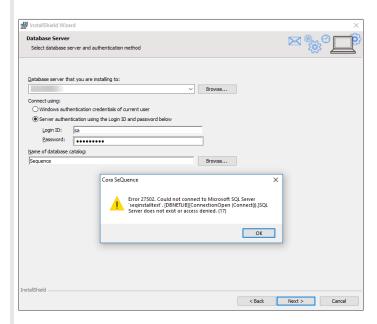

The error does not affect the currently installed Cora SeQuence system, but the installation does not continue.

### Cause

The SQL server on which Cora SeQuence is installed allows only TLS 1.2 connection.

Hardening server security standards can block older and vulnerable security protocols, such as SSL and earlier versions of TLS. Today's recommended practice is to allow only TLS 1.2.

This issue applies to all versions up to 8.6 (inclusive). Later versions will include a fix for this issue.

### Solution for version 8.6

Make sure that Microsoft SQL Server 2012 Native Client (x64) or later is installed on the Cora SeQuence server.

- 1. Download the fix.
- 2. Copy the MST file from the downloaded ZIP to the same folder where the product installer setup.exe file is located.
- 3. Open Command Prompt as administrator.
- 4. Run the setup with the transform and logging arguments.

C:\Setup.exe /v"/L\*v %temp%\sequence.log TRANSFORMS=\"C:\86sqIncli11.mst""

Replace **C:\** with the relevant location of the setup and MST files.

**Note**: To obtain MST files for earlier versions, contact Support.